This appendix includes the following procedures:

• How to power up and power down a CRAY J90 system mainframe cabinet

## F.1 Powering up/down a CRAY J90 system

This section contains procedures for powering up and powering down a CRAY J90 system.

## F.1.1 Powering up a CRAY J90 system

After the system console has been installed and powered up, perform the following steps in the system console window to continue with the power up procedure:

- 1. Log in as crayadm.
- 2. Enter initial0 when the system asks you for the password. A command tool window opens.
- 3. Verify the date and time by entering DATE. Correct the values if necessary. (For additional information, see the Read Me First documentation.)
- 4. Connect all mainframe and I/O cabinet AC plugs to main power. Do not turn on the circuit breakers.
- 5. Ensure that all individual components on the CCU panel are properly configured at this time.
	- a. At the VME card cage, ensure that the VME and disk drives are set to Not Inhibit.
	- b. At the central control unit (CCU) cabinet, verify that both MARGIN switches are set to NOMINAL, that the two voltage switches are set to ENABLE, that the ALARM switch is set to ENABLE, and that the CONTROLS switch is set to LOCAL (see Figure 3, page 337).
- 6. Click on the right mouse button at the system console. A menu that contains a jcon button appears.
- 7. Click on the jcon button.
- 8. Power on the I/O cabinet(s) first, then power on the mainframe cabinet by moving the circuit breakers (Figure 3) on the back of each cabinet to the ON position.
	- a. Press the CPU RESET button on the CCU.
	- b. Press the VME RESET button on the CCU.
- 9. The System Ready LED on the upper-left portion of the CCU switch panel should illuminate within about 5 seconds (see Figure 4, page 338).
- 10. Enter load at the boot prompt (>). ACT "first load" then scrolls up.
- 11. Close doors of all cabinets.

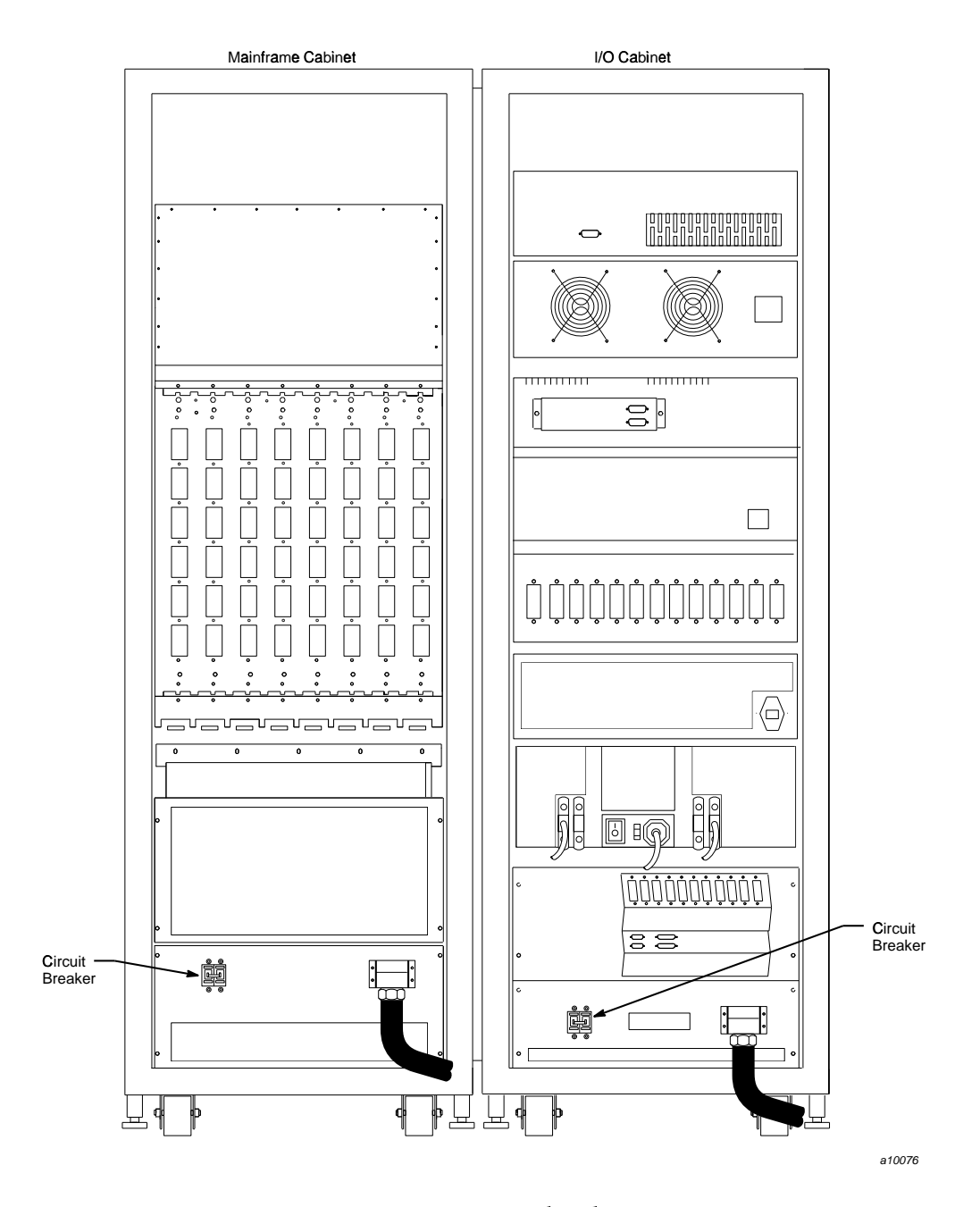

Figure 3. AC circuit breakers

UNICOS® Basic Administration Guide for CRAY J90TM Model V based Systems

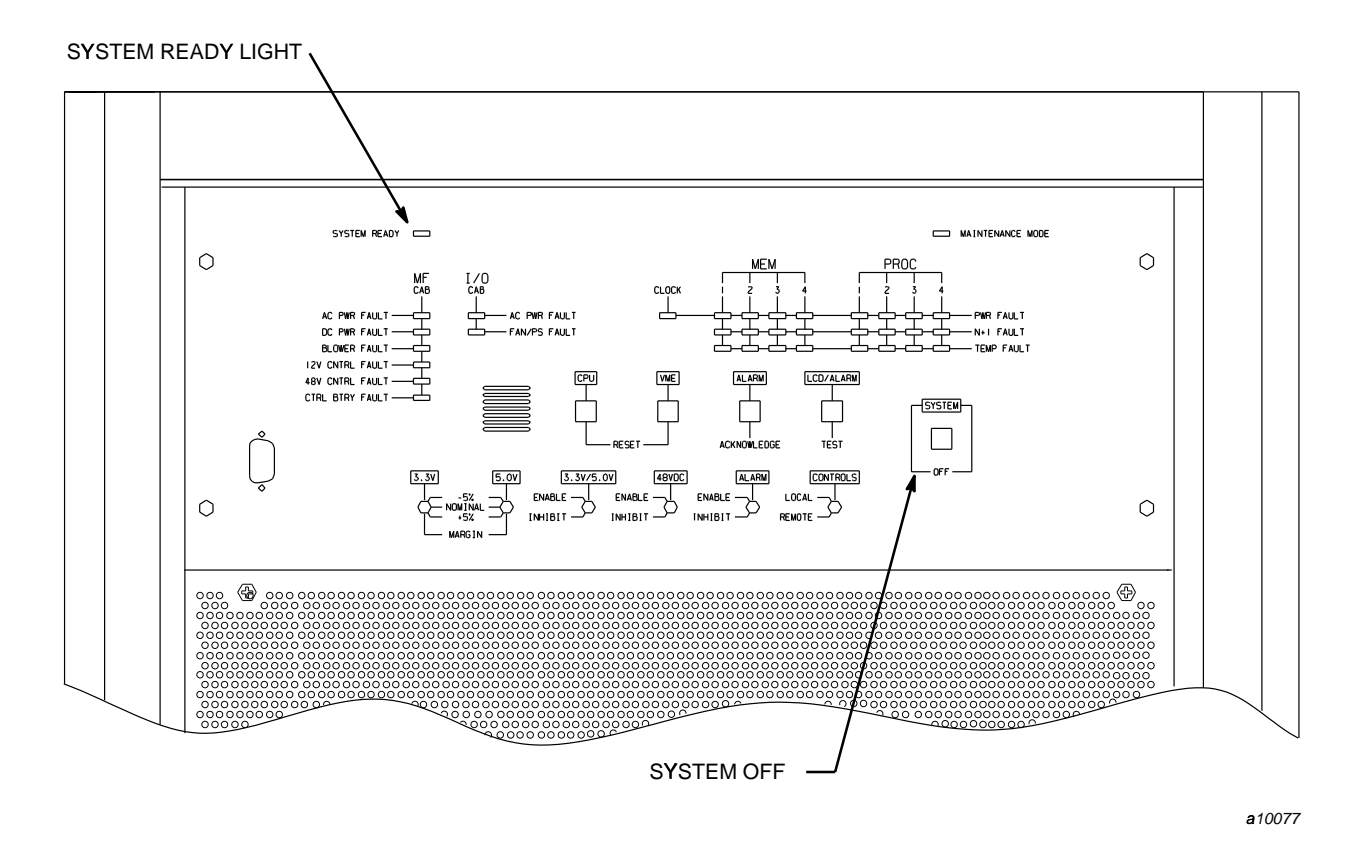

Figure 4 CCU

## **F.1.2 Powering down a CRAY J90 system**

³´,µ´¶¤\$£/·-´¶0¸1¬3¨5¹7§9º;»¼ ½®?¾®?ª¤¿,ÀFµ¤£LÁU´£L¿ªÂ¤QÁ´Ãô¶ ¸¡,®?ª¤µ® <sup>Ä</sup>

- 1. Log on to the system by entering the jcon command at the console.
- ǦÈg¢ª9·-´¶¸ ªÂ¤²ÉÊU¨5ËÈ0´µ¤\$£B¬ ª+ ¸¡,®?¾®Gª+¤¿V«¾K¤\$Ìg¤\$©D¢ª+ ¸¡MªÂ¤QÁ´Ãô¶ ¸¡ ©´¿,¿,¬ ¸·-®I¬ ªw¬0²Éʨ5ËÈKµ£#´¿,µª7ͺF´¢-¿,¢®Gª7¬ ÎF¤3®?¢µ¤£LÏ¢-®?¤\$£/µ£L ÎT sä¡F¤\$®Iª+´ µ¤\$£BÁ´£B¿ª+¤QÁ´Ãô¶ ¸¡ ©´¿,¿,¬ ¸·-®?ÐÄ

```
# cd /# /etc/shutdown 120
(this step executes after 120 seconds)
# /bin/sync
# /bin/sync
```
3. Stop the jcon connection by executing the following commands:

```
# <CONTROL-a>
(toggles to the IOS)
sn9xxx - icos0 mc
sn9xxx-ios0 reset
(takes 30 to 45 seconds)
BOOTSn9xxx-ios0> \sim. <CONTROL-c>
```
- 4. Open the front door of the mainframe cabinet.
- 5. On the control panel, locate the SYSTEM OFF button in the lower-right corner. Push in on the button and release it.

Note: Pushing the SYSTEM OFF button removes power from all of the cabinets in the system. Each cabinet circuit breaker trips to the  $0$  (OFF) position. All AC indicator lights on the control panel should now be off.

6. Ensure that all system lights are off.